# Authorising a TES online timesheet – quick reference guide

#### **Right to work**

A worker **must not** start work until the TES office has verified their right to work.

Tier 4 visa holders – the hours per week they can work are limited by their visa regulations and may be limited by the institution that they are studying at. For further information see [http://www.hr.admin.cam.ac.uk/hr-](http://www.hr.admin.cam.ac.uk/hr-services/immigration/visas-and-right-work-uk/time-limited-right-work/tier-4-general-working)

[services/immigration/visas-and-right-work-uk/time-limited-right-work/tier-4](http://www.hr.admin.cam.ac.uk/hr-services/immigration/visas-and-right-work-uk/time-limited-right-work/tier-4-general-working) [general-working](http://www.hr.admin.cam.ac.uk/hr-services/immigration/visas-and-right-work-uk/time-limited-right-work/tier-4-general-working) 

Job

You will receive an email when there is a timesheet to approve; or Login in via [https://hrsystems.admin.cam.ac.uk/times](https://hrsystems.admin.cam.ac.uk/timesheet-webapp/pages/manage/index.xhtml) [heet-webapp/pages/manage/index.xhtml](https://hrsystems.admin.cam.ac.uk/timesheet-webapp/pages/manage/index.xhtml)

**ESS UNIVERSITY OF** 

**CAMBRIDGE** 

giy

#### **Hours and breaks**

- A break of at least 20 minutes must be had if a worker works for longer than 6 hours
- Breaks are not paid
- For full hours and breaks details, including variations for under 18 year olds, please see: [http://www.hr.admin.cam.ac.uk/hr](http://www.hr.admin.cam.ac.uk/hr-services/tes/working-hours-and-breaks) [-services/tes/working-hours-and](http://www.hr.admin.cam.ac.uk/hr-services/tes/working-hours-and-breaks)[breaks](http://www.hr.admin.cam.ac.uk/hr-services/tes/working-hours-and-breaks)

## **Holiday pay**

- It should only be claimed to cover leave taken – it must not be claimed as an additional payment
- See full timesheet instructions for worked examples
- All remaining leave is paid out at the end of an assignment

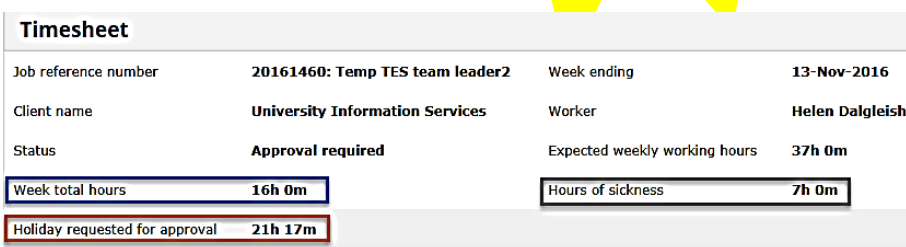

Note: Last timesheet for assignment - assignment to be closed

### **Leavers**

- Once final timesheet is submitted no more can be submitted for that assignment.
- If a worker leaves TES they **must** re-register before undertaking any further work through TES.

# **Checking details** Please check the details carefully

**Referred back timesheets** If an amendment is needed, refer the timesheet back to the worker and explain the reason

### **Authorised timesheets**

When you are happy with all the details, authorise the timesheet

Please also read the full timesheet instructions on the TES website at [http://www.hr.admin.cam.ac.uk/](http://www.hr.admin.cam.ac.uk/hr-services/tes/authorising-timesheets) [hr-services/tes/authorising](http://www.hr.admin.cam.ac.uk/hr-services/tes/authorising-timesheets)[timesheets](http://www.hr.admin.cam.ac.uk/hr-services/tes/authorising-timesheets)

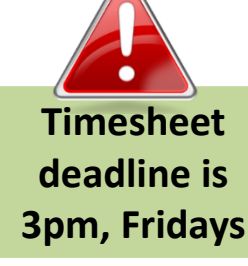

## **Sickness absence**

- If a worker is unable to work due to sickness, it should be noted against the relevant day(s) on their timesheet. See full timesheet instructions for worked examples.
- If they were ill for 4 days or more (including nonworking days e.g. weekends) they will need to fill in a CHRIS/73, see [http://www.hr.admin.cam.a](http://www.hr.admin.cam.ac.uk/forms) [c.uk/forms](http://www.hr.admin.cam.ac.uk/forms)

TES quick reference timesheet guide v.06.12.16